www.hidenanalytical.com info@hiden.co.uk

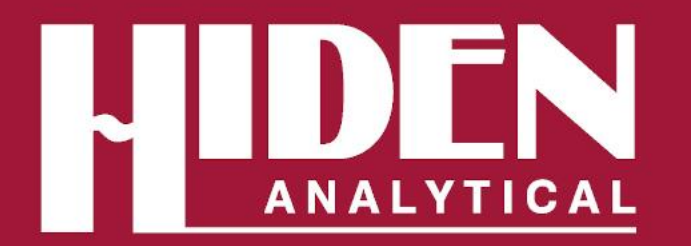

## **Hiden EGAsoft**

Data Acquisition software for TGA-MS Applications

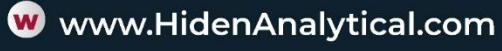

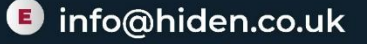

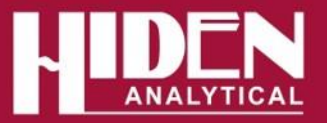

## **Auto Sequencing Software**

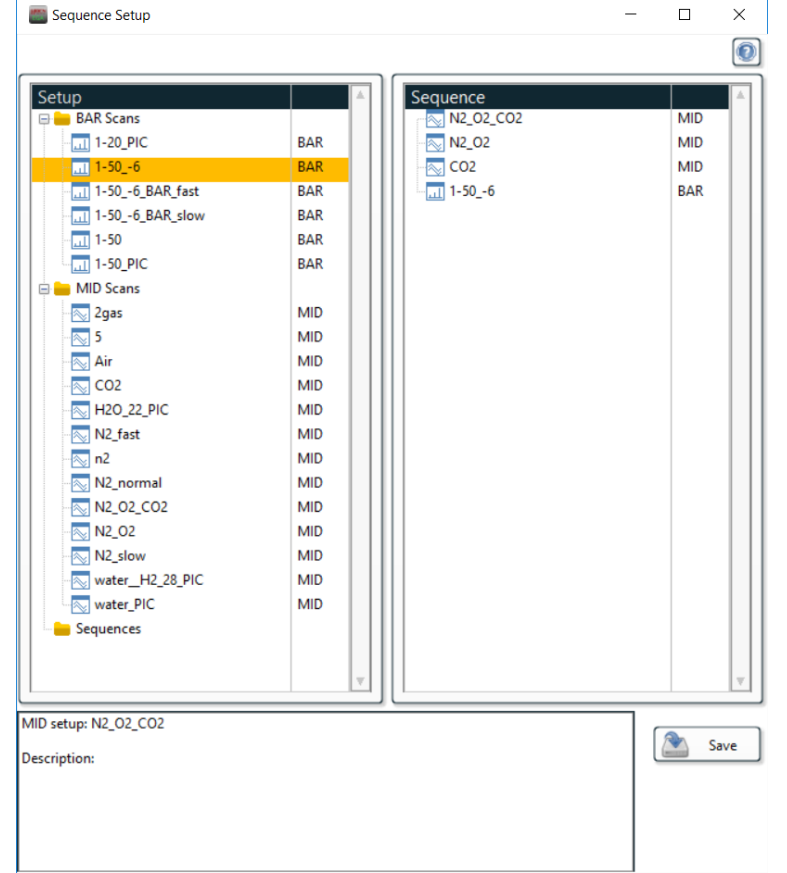

Configure a sequence of optimised scans for multiple stage analysis. Scans separated by start/stop signal

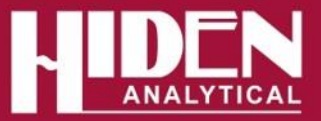

## **Simple Stop/Start Command Setup**

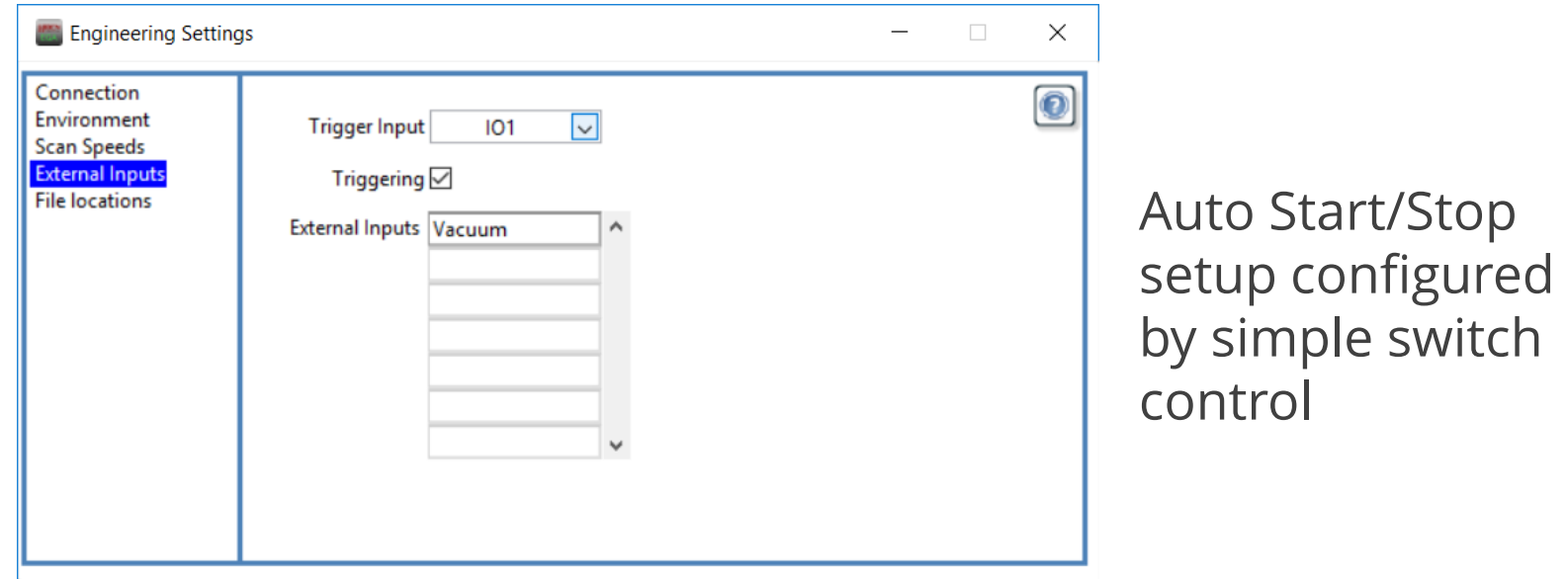

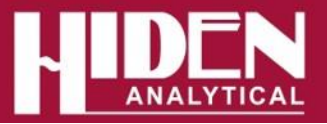

## **Configure Multiple Bar Scans**

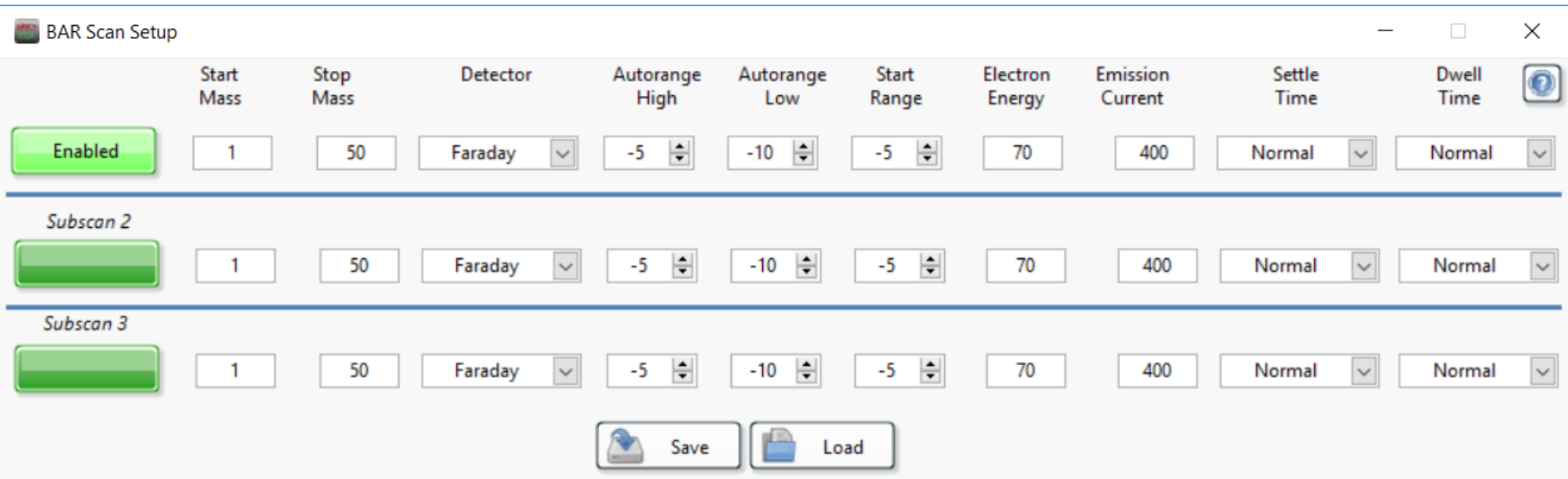

Bar scan setup – run up to 3 bar scans at a time.

The mass regions of interest are scanned, the parts of the mass range of no interest are ignored, reducing the data acquisition time.

Mass spectrometer parameters can be optimised for each part of the scan.

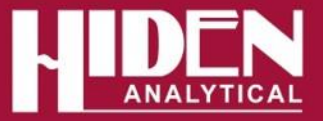

### **MID Setup**

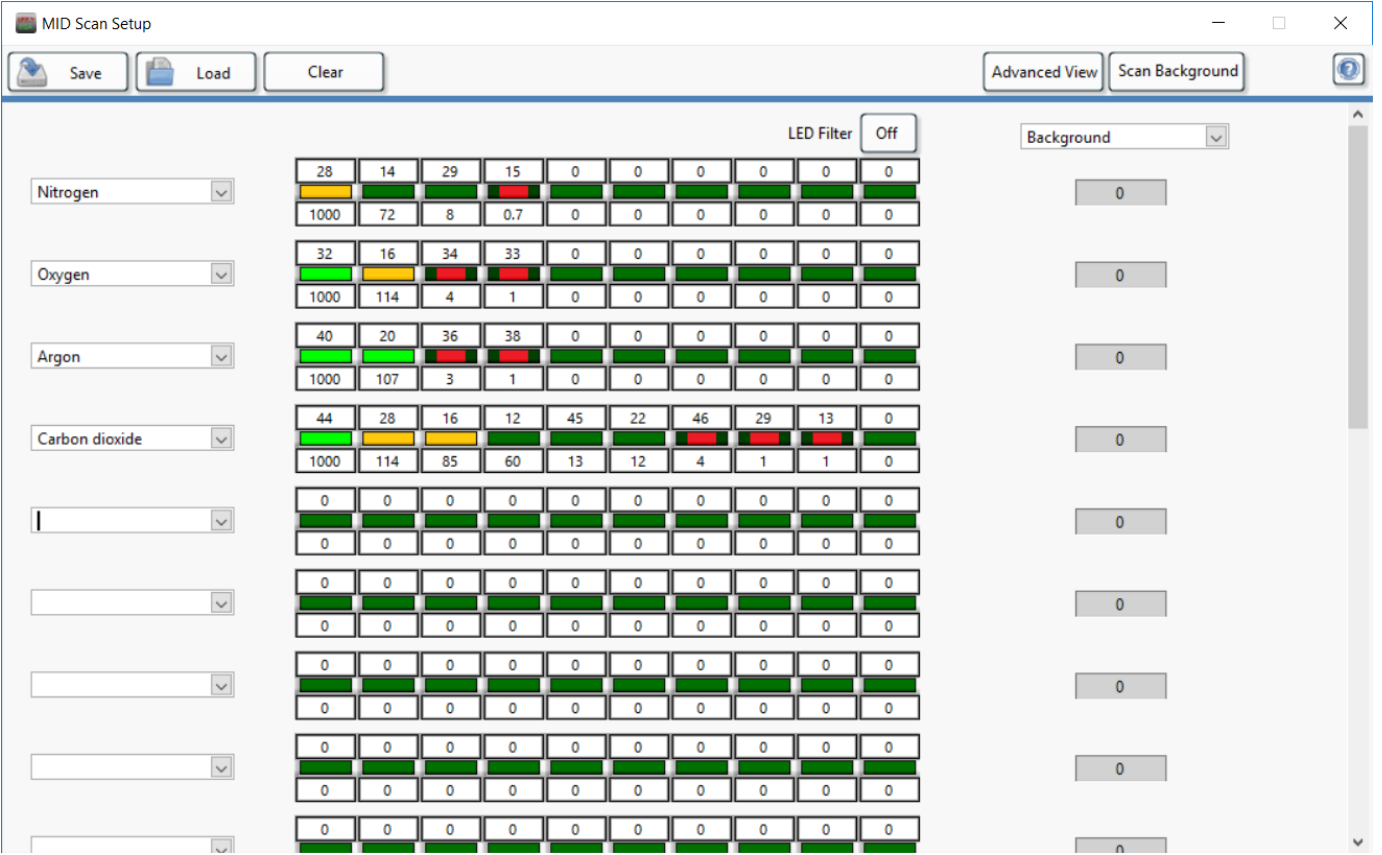

MID scan setup Automatic removal of spectral overlaps

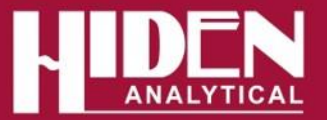

#### **3D Bar Scan Viewer**

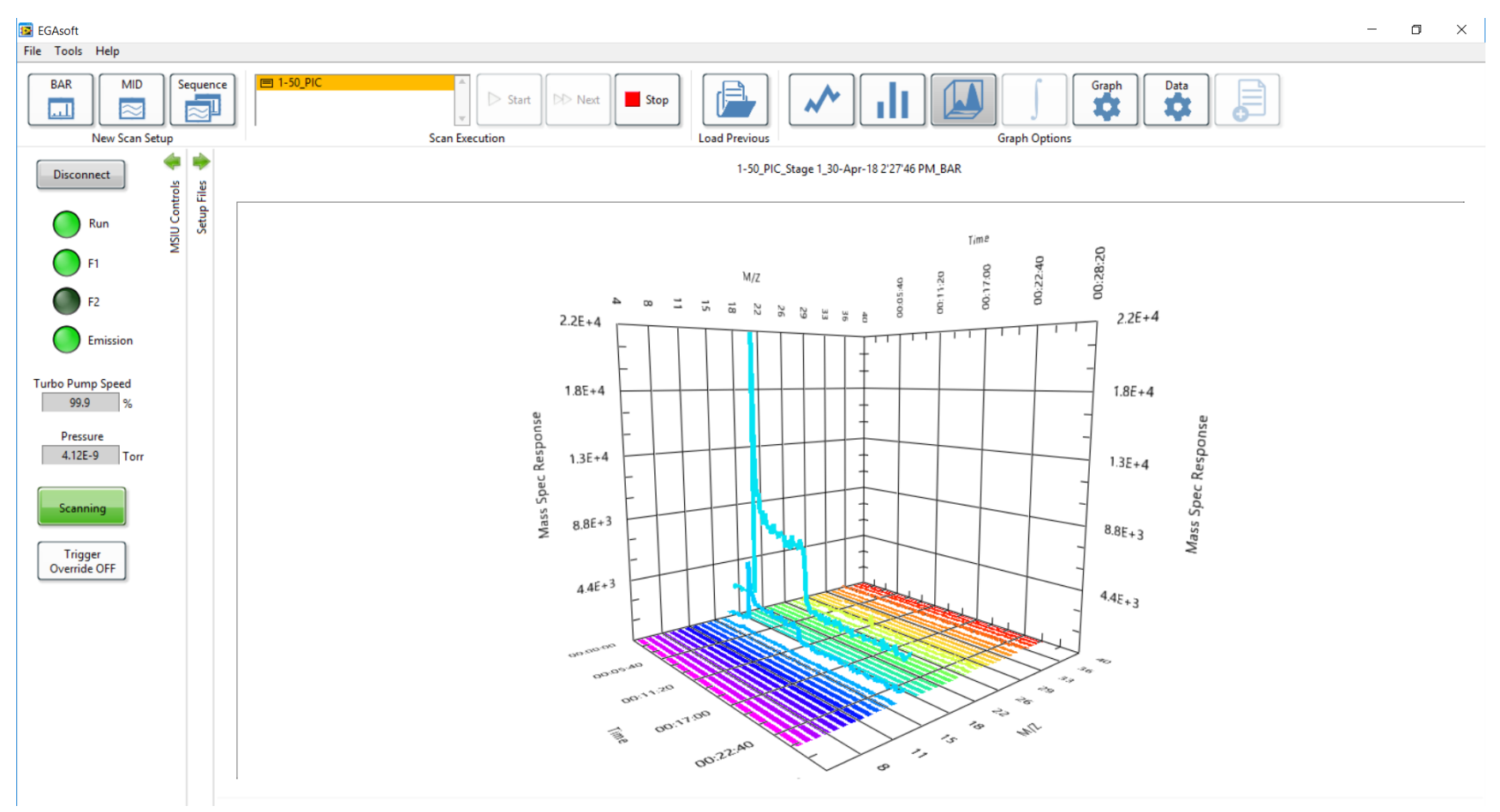

Real time 3D data viewer for easy determination of bar scan trends

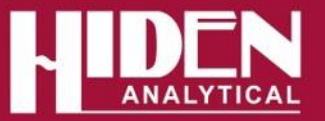

#### **MID View**

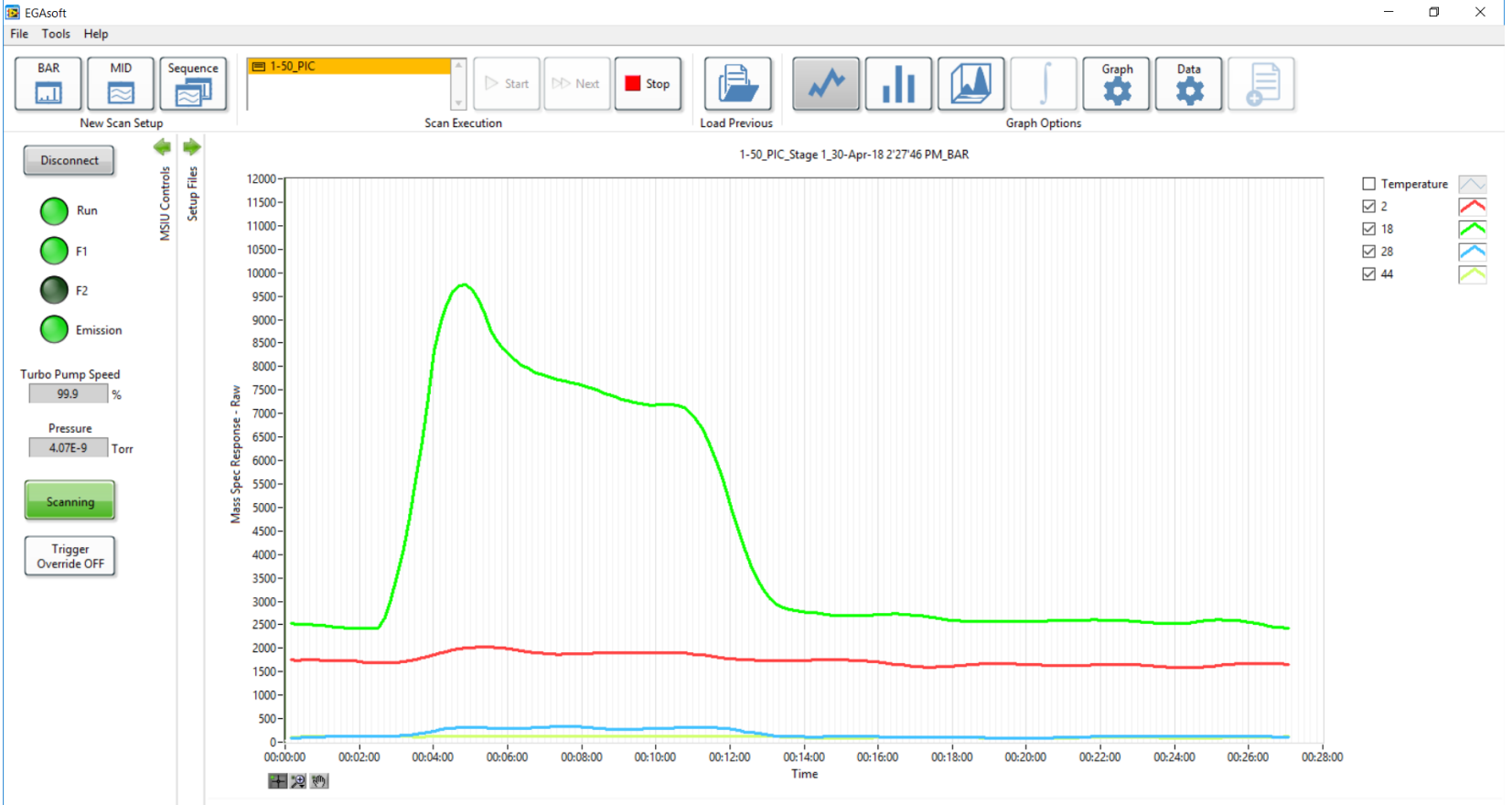

Simple MID setup - display up to 16 trends at a time

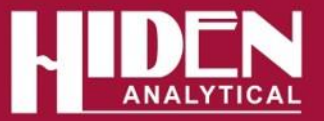

#### **Bar View**

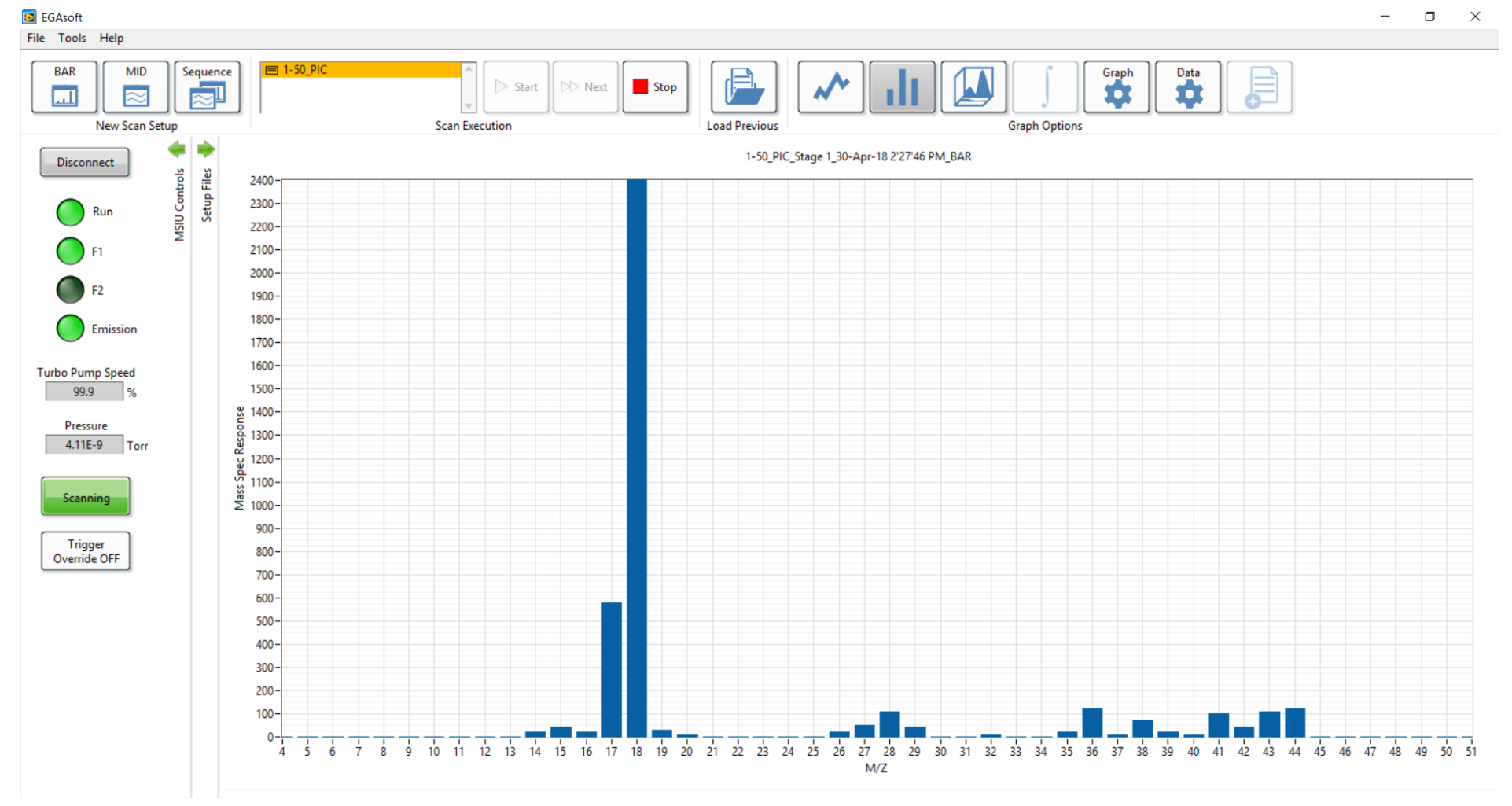

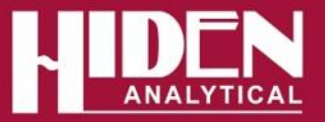

## **Data Analysis Software**

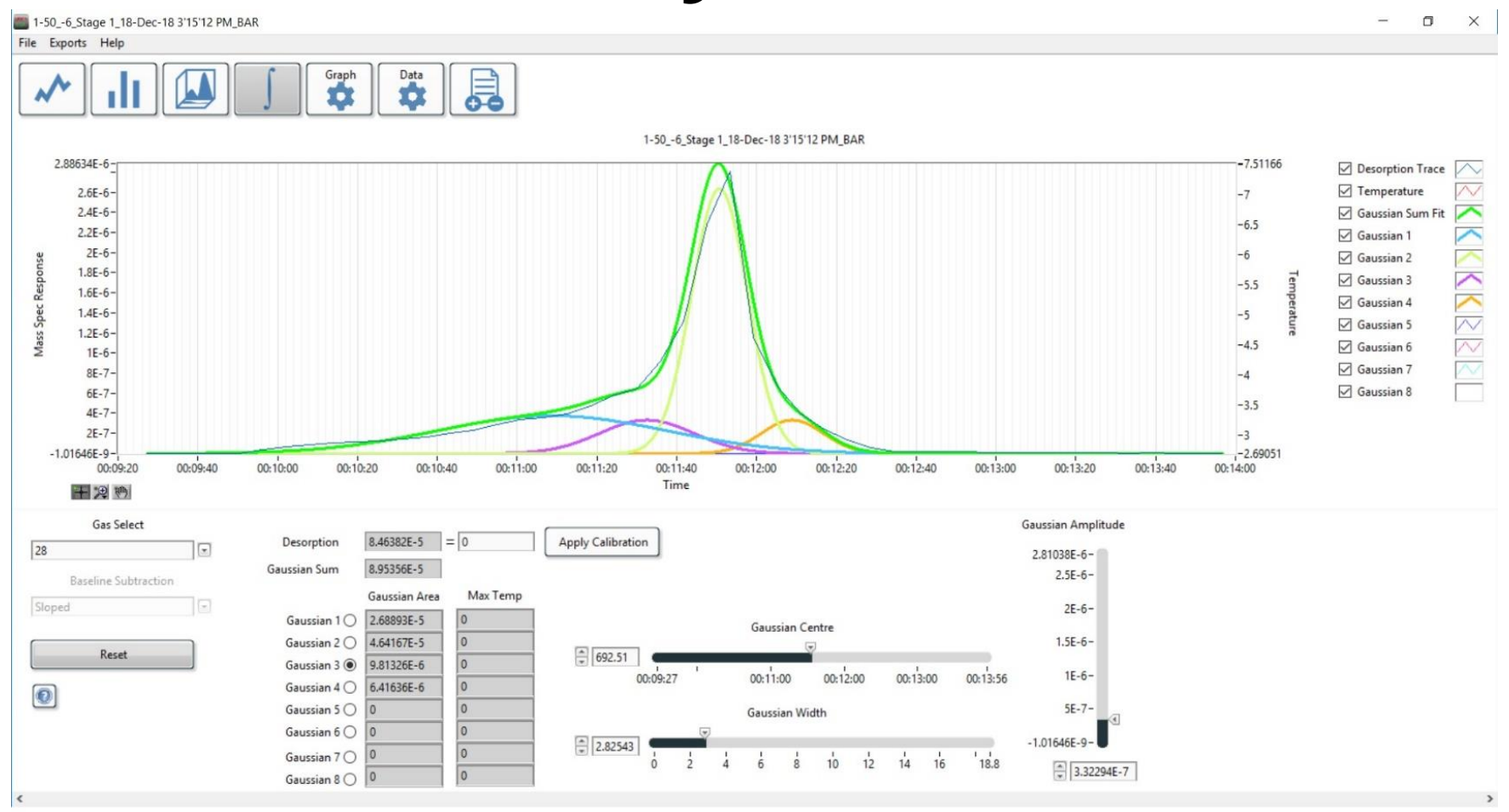

Peak integration/fitting routines

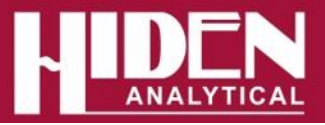

## **Data Export Facility**

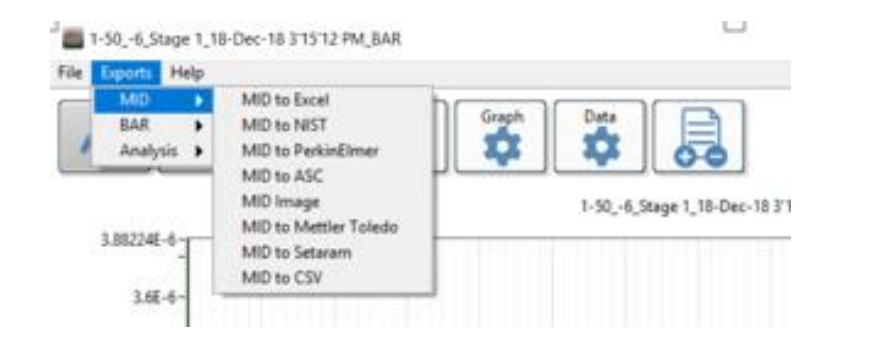

- Export to correct format for import to TGA software
- Export to Excel
- Export to NIST MS library: Two methods included:
	- 1. Complete spectra from selected BAR scan
	- 2. Selected peaks from MID view

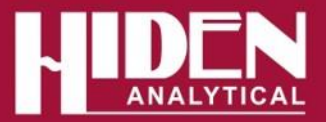

### **NIST export from a selected BAR scan**

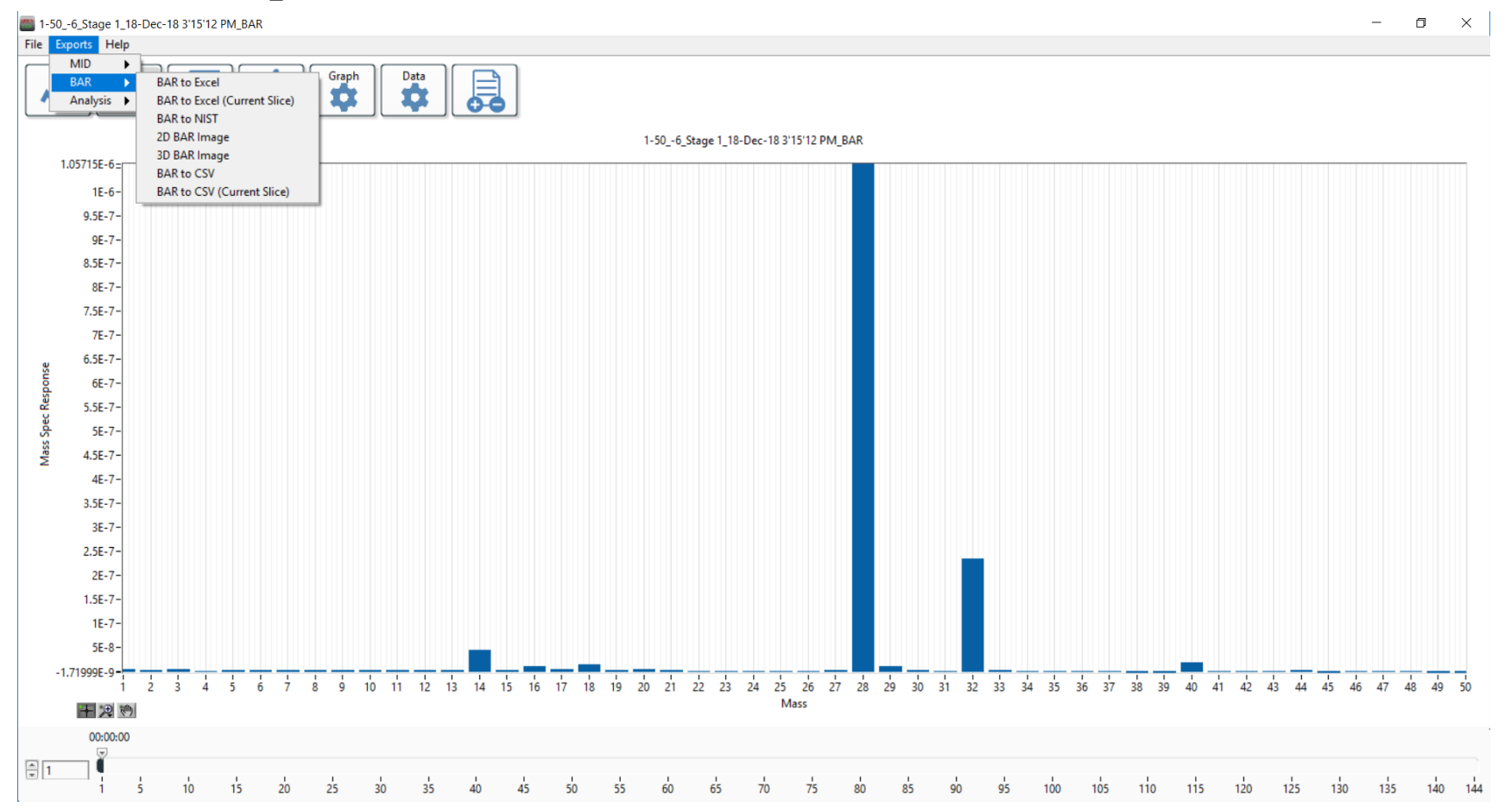

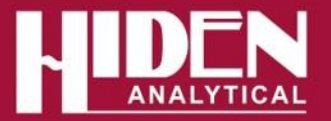

## **NIST import from a selected BAR scan**

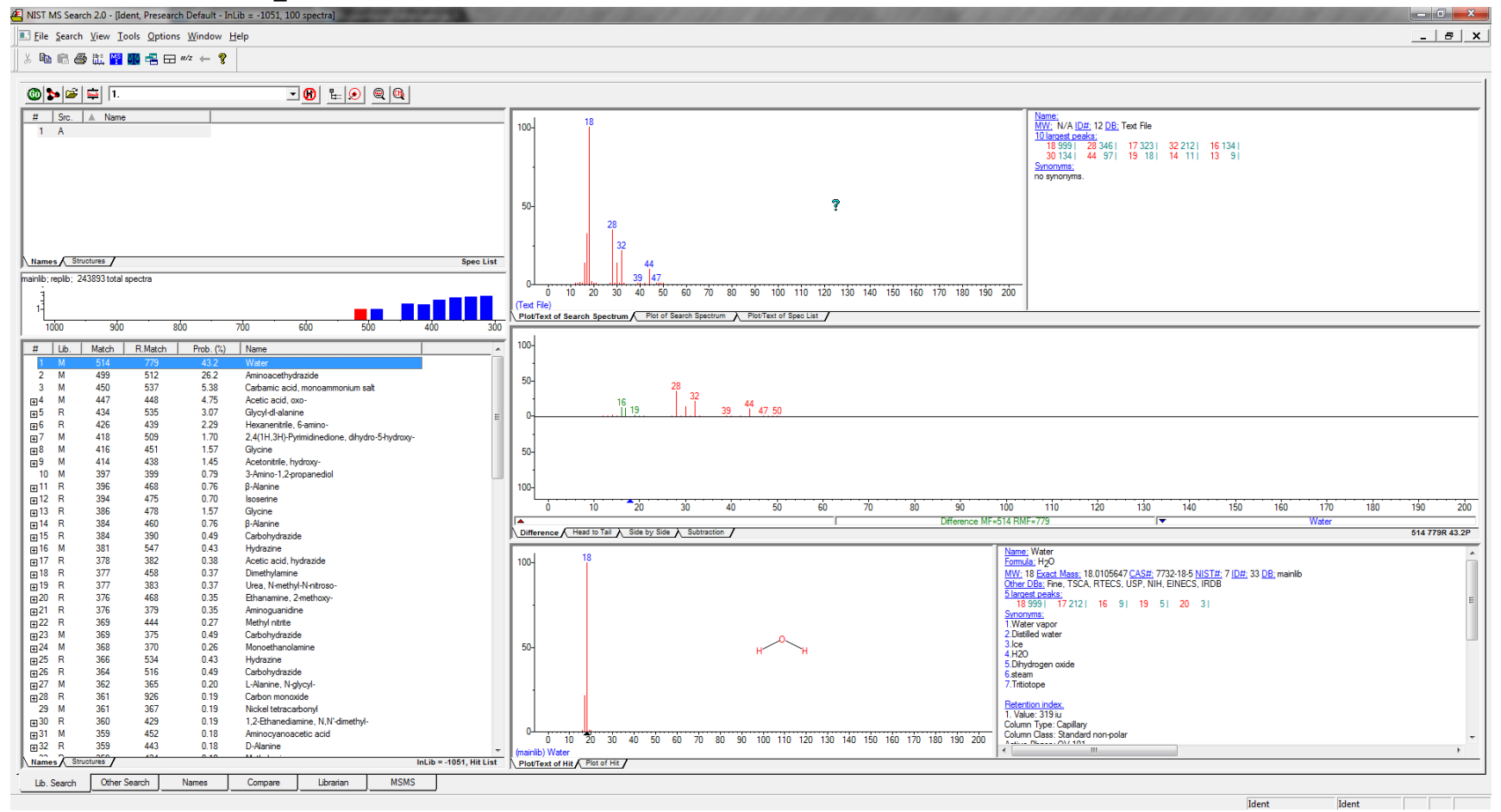

When importing a Bar scan the whole mass spectrum is used in the NIST search routine

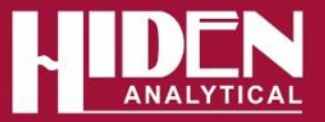

### **MID View - export to NIST**

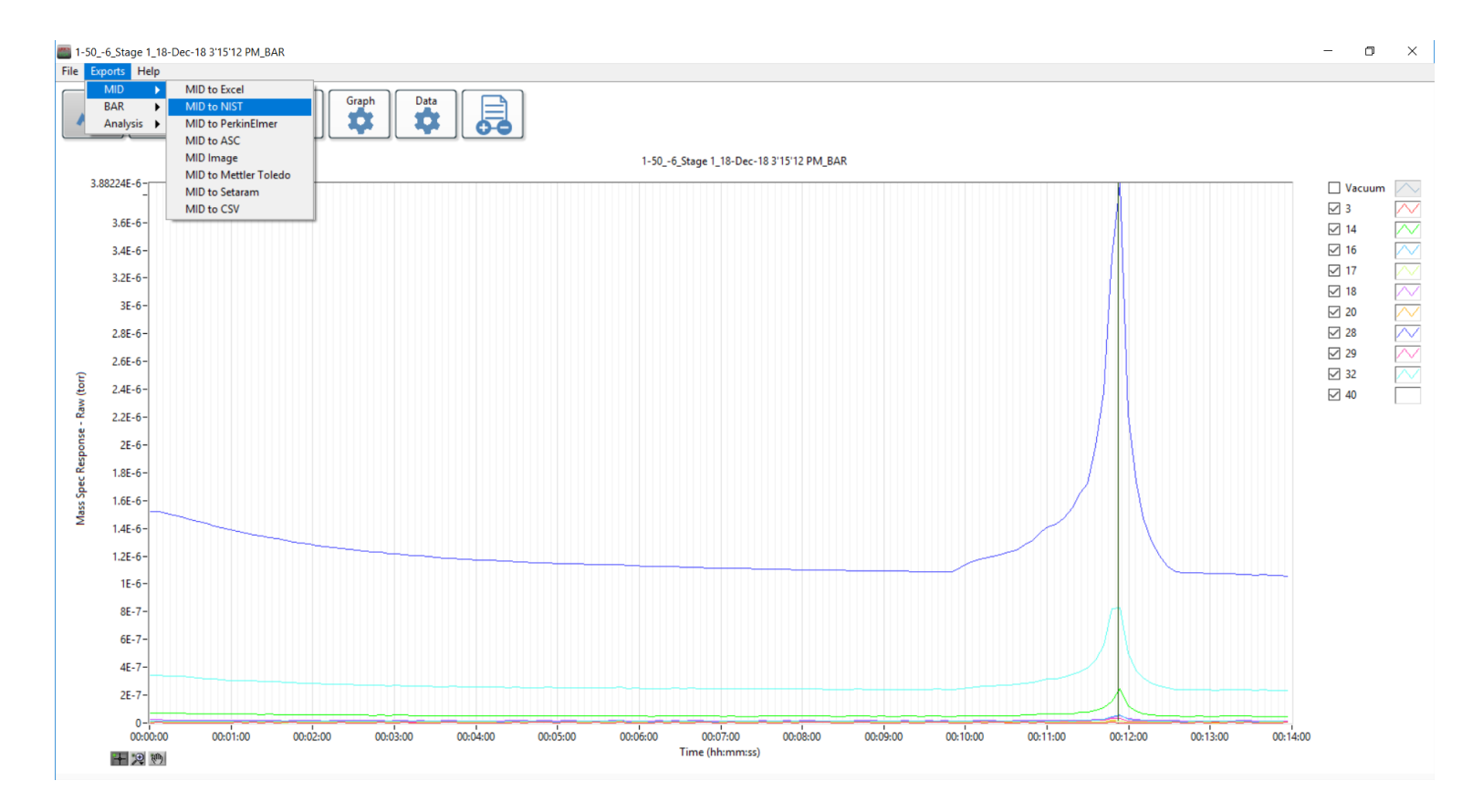

Simple MID setup - display up to 16 trends at a time

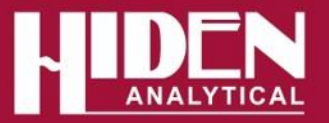

# **NIST with imported selected MID peaks**

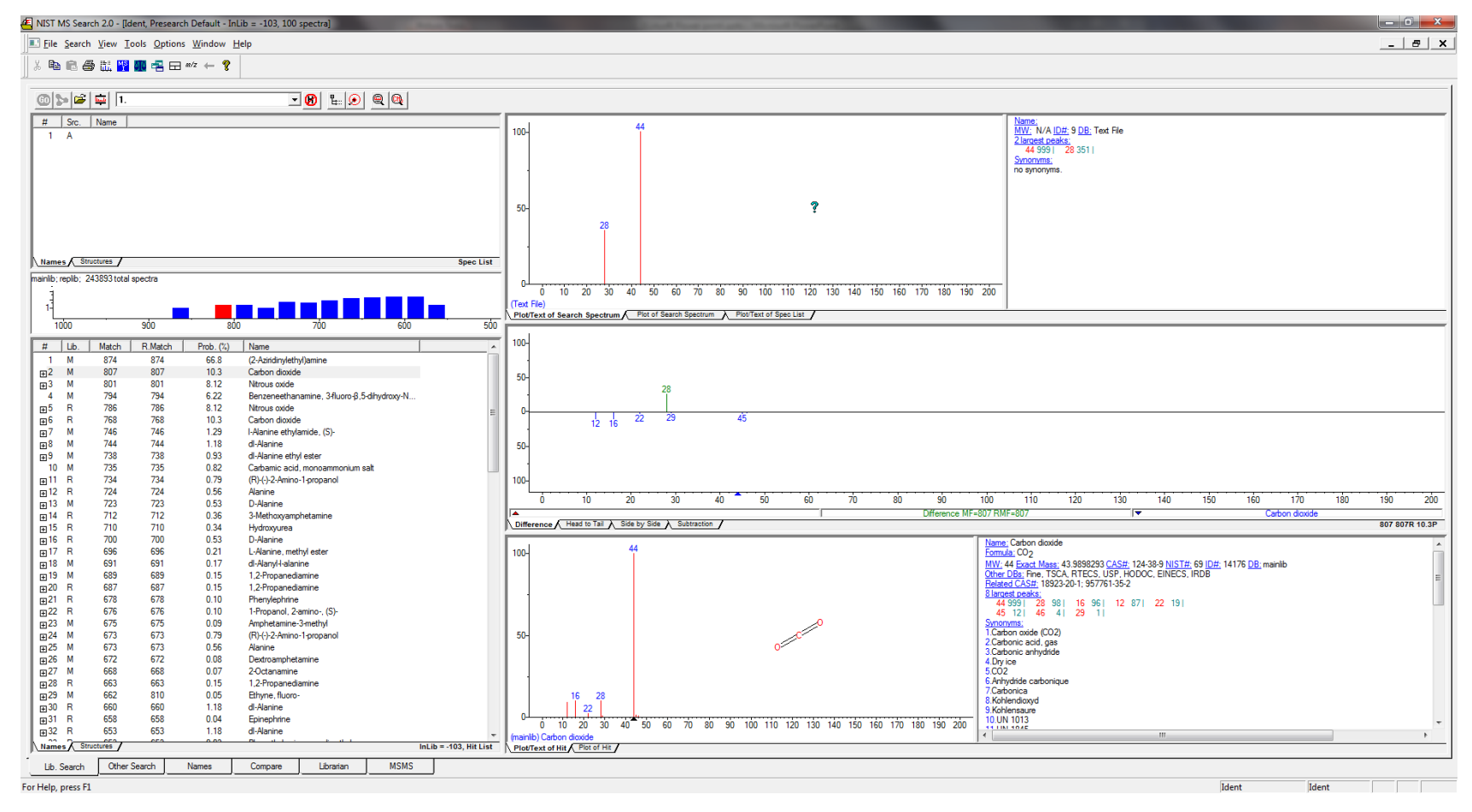

Importing MID peaks allows the user to choose groups of peaks to narrow the NIST search

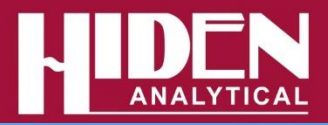

- [www.HidenAnalytical.com](http://www.hidenanalytical.com/)
- The Hiden website is an excellent resource with product pages, brochures, catalogues, product pages with some application notes, presentation and other information.
- Contact +44 1925 445225 for direct support.

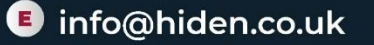